# RentalPoint SalesPersons

Last Modified on 03/06/2022 11:17 am EDT

### Table of Contents

- Using SalesPerson [Functionality](http://rentalpoint.knowledgeowl.com/#using-salesperson-functionality)
- Revenue Report by [SalesPerson](http://rentalpoint.knowledgeowl.com/#revenue-report-by-salesperson)
- SalesPerson [Commission](http://rentalpoint.knowledgeowl.com/#salesperson-commission-report) Report
- Editing or Creating a [SalesPerson](http://rentalpoint.knowledgeowl.com/#editing-or-creating-a-salesperson)
- Using Default SalesPerson to Initial Operator [Functionality](http://rentalpoint.knowledgeowl.com/#using-default-salesperson-to-initial-operator-functionality)
- [SalesPerson](http://rentalpoint.knowledgeowl.com/#salesperson-parameters) Parameters

## Using SalesPerson Functionality

Salespeople are separate from operators in the RentalPoint system.

SalesPersons can be assigned when entering bookings

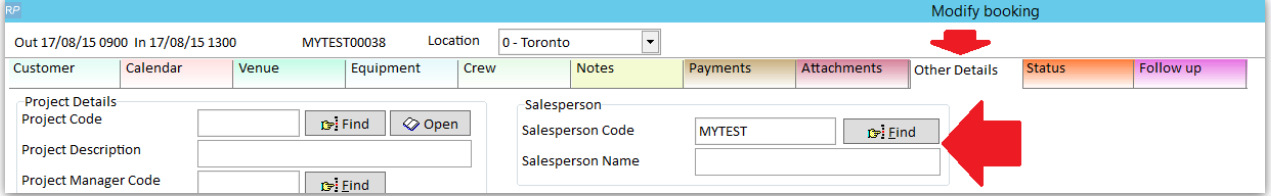

#### and used to limit access to booking scope via setup-->operators

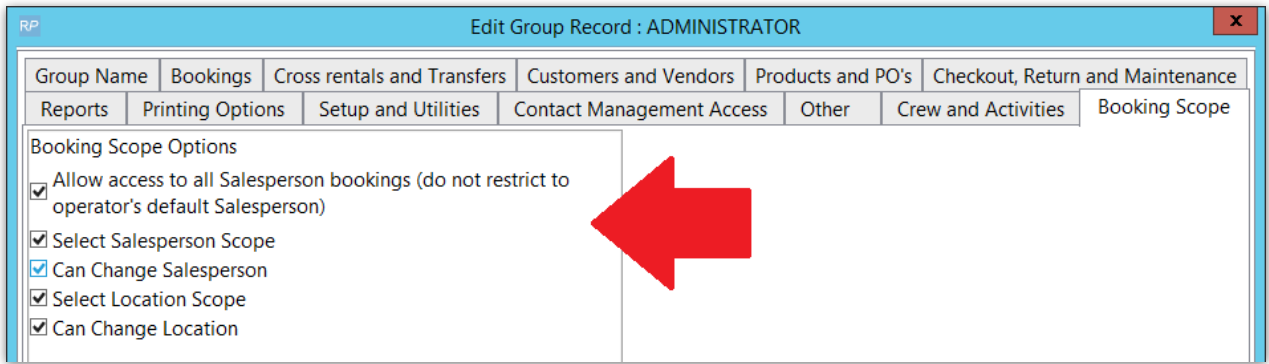

Limit scope on Booking Grid

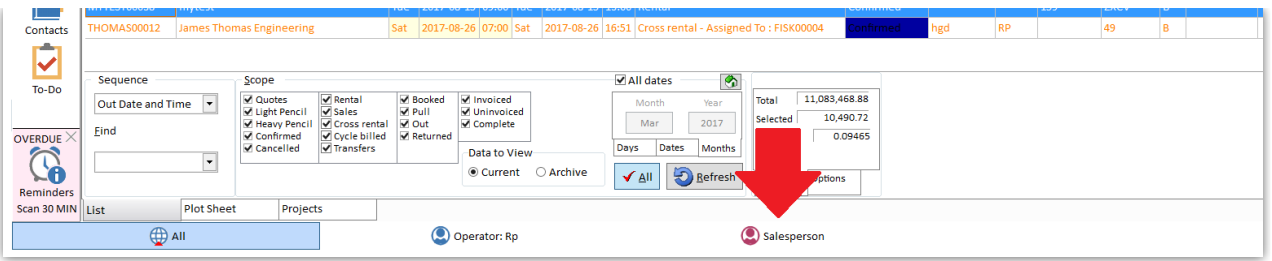

## Revenue Report by SalesPerson

By running the Revenue Report you can see how much revenue is being generated by each salesperson.

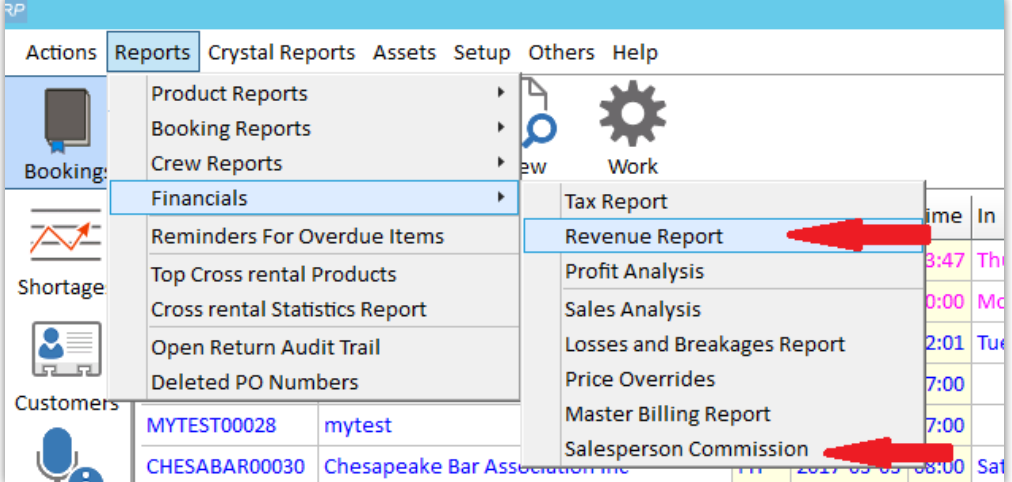

Or ....

## SalesPerson Commission Report

 $\ast\ast$  Available when using RentalPoint Single Currency License with Operational **parameter #77 Enabled** 

## Editing or Creating a SalesPerson

- 1. Accessed via Setup-->Salesperson option in the setup menu.
- 2. To create a new salesperson click Add New, this will enable the grid and allow information to be typed in.
- 3. Enter a salesperson code and name. Entering an email address will display the contact properties window. This will allow you to create a contact record for your salesperson and store more information.
- 4. Once all desired information has been entered, click Close to save the list.

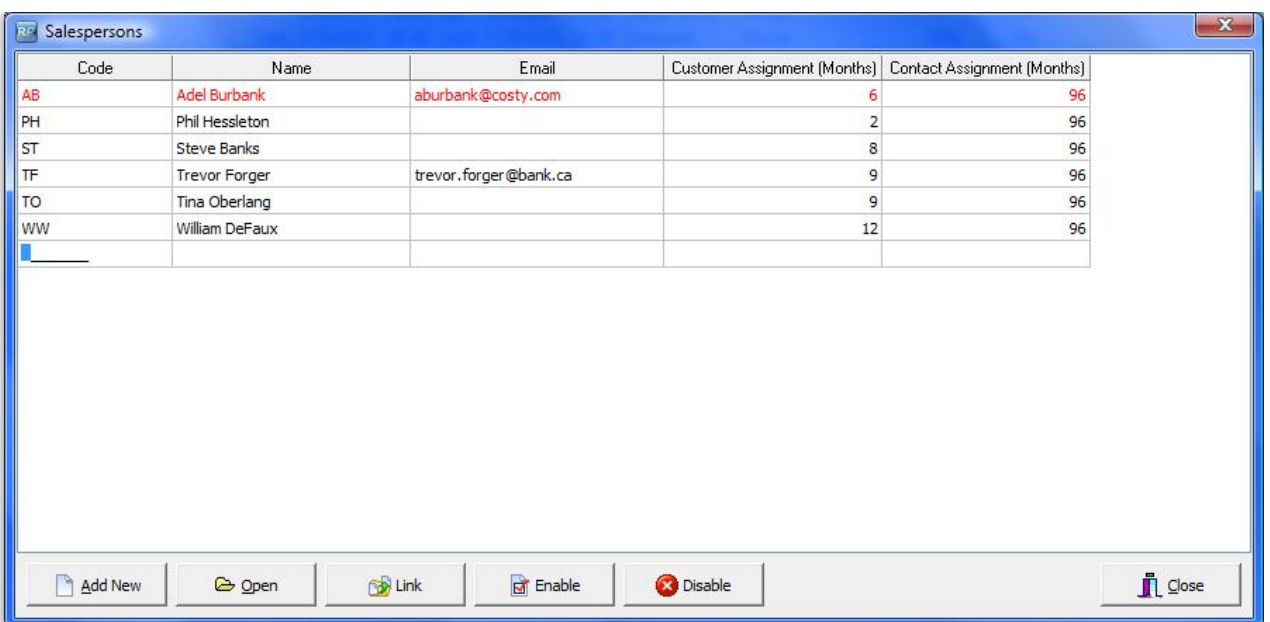

To associate a salesperson to an operator in the system please take a look into the operators properties in operator setup. Once a salesperson is entered they can be disabled but not deleted for tracking and reporting integrity.

### Using Default SalesPerson to Initial Operator **Functionality**

Check Operational Parameter 77 and set to 'Default Booking Salesperson to Initial Operator'. You can check this via setup-->parameters-->operational-->77 then click through the options.

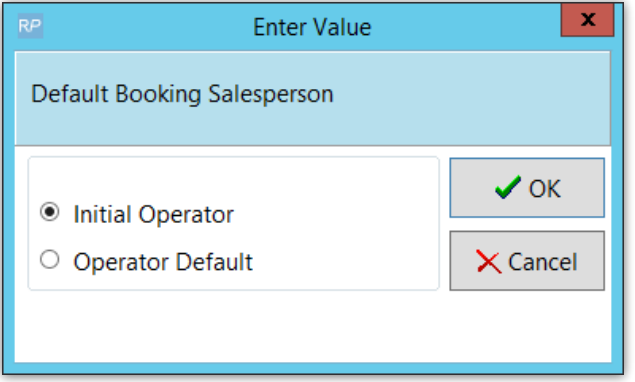

With this setting, when entering a new booking, Rentalpoint will create a new salesperson code with a description equal to the current operator login.

Operator Record:

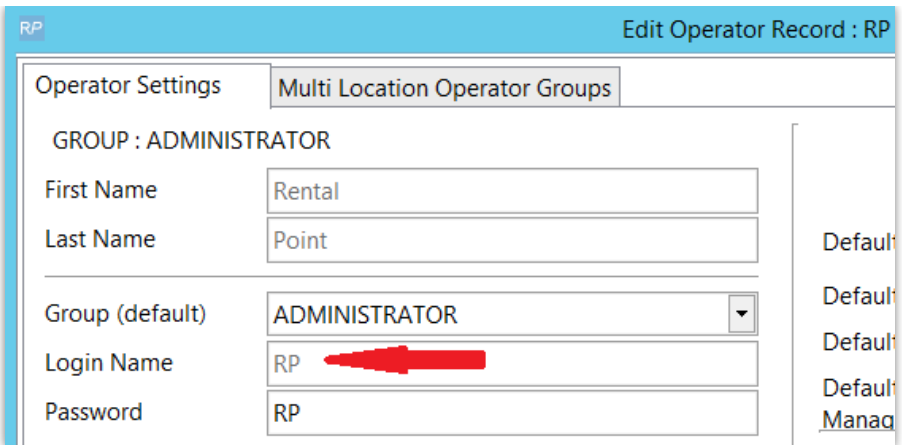

#### The SalesPerson Record Created:

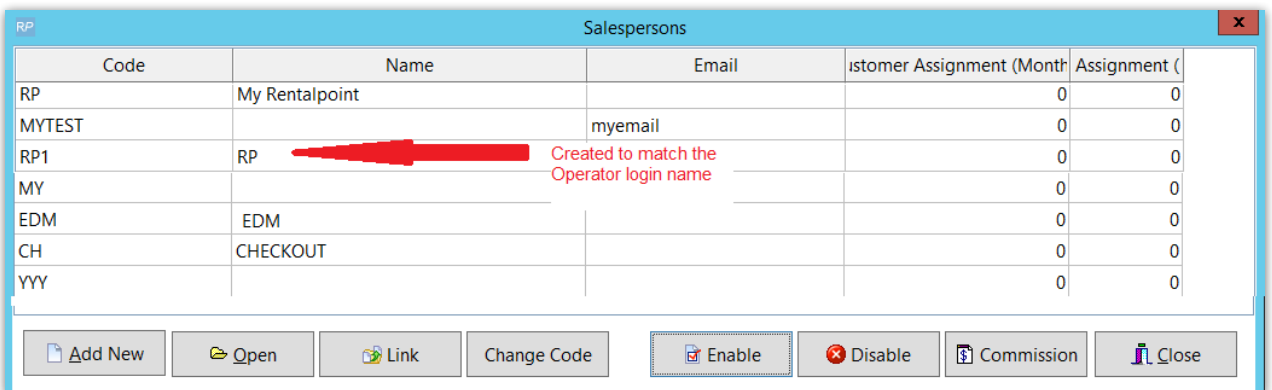

### The booking:

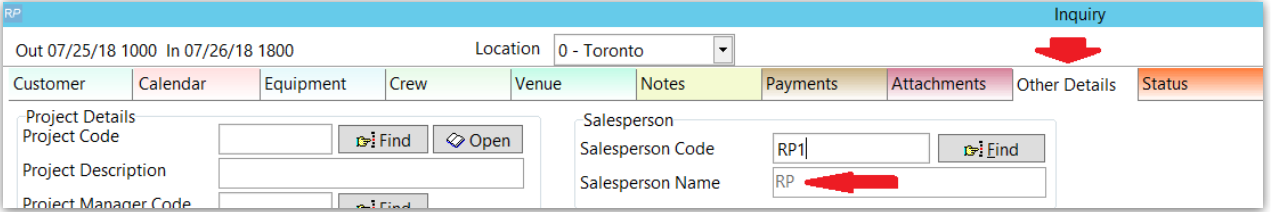

- In the example above RP1 was created when operator RP entered a booking for the first time with Operational Parameter 77 set as above.
- If you disable that salesperson, the next time a booking is created, another salesperson record will be added (See screenshot below)

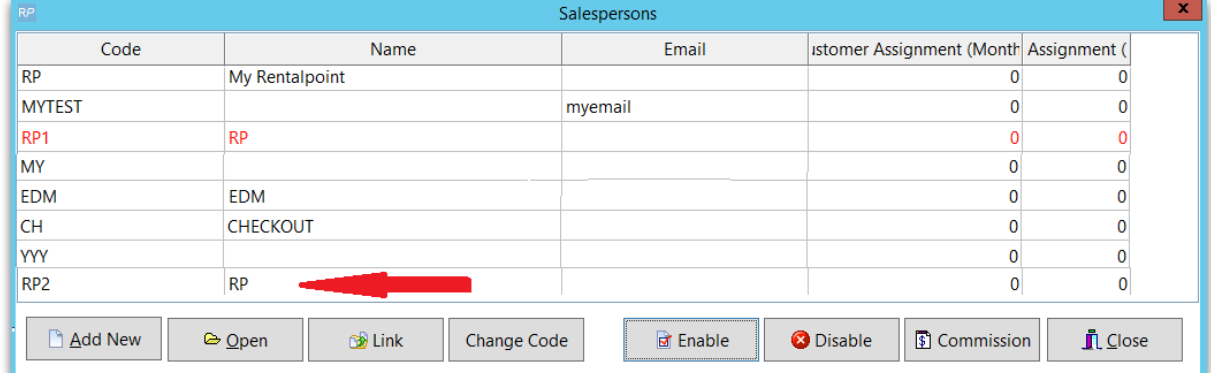

In order to use your current salesperson codes with Operational Parameter 77 please do the

#### following

Via setup salespersons option: (See screenshot 2 below)

- disable any codes you are not using
- click on the description of any salesperson codes you are using and make them identical to your operator login names
- Then log out of RentalPoint and back in again.
- 

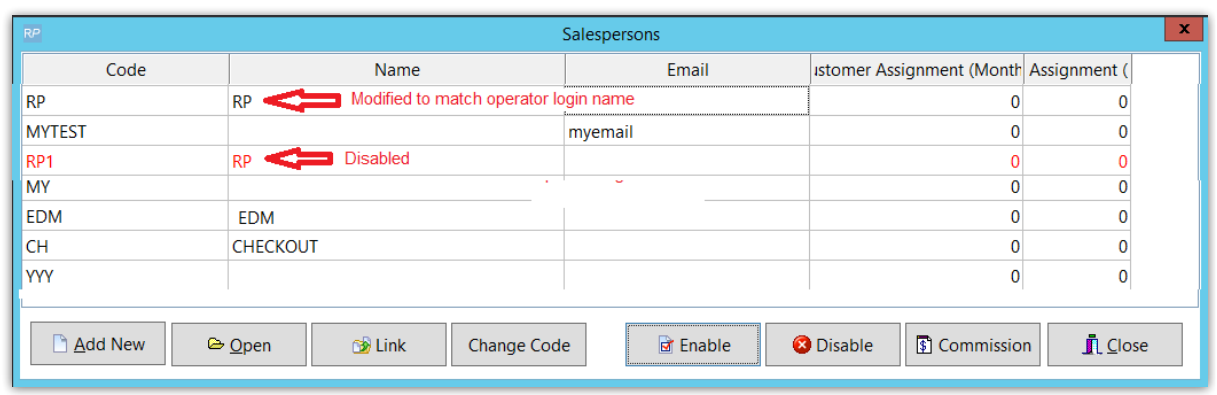

- Test out entering a new booking and see how it picks up the sales person code with a description that matches your operator login.
- edit an old booking and see how the salesperson code brings up the new description.

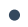

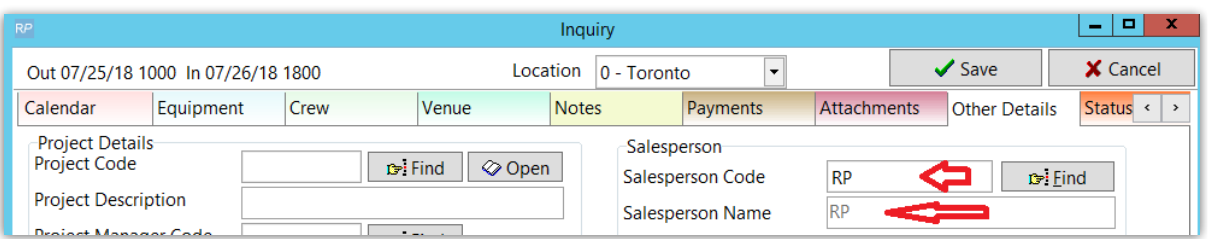

### SalesPerson Parameters

- 1. Operational Parameter 77 'SalesPerson Field Access'
	- 1. Allows/Denies access to SalesPerson Field in the booking
	- 2. Designates the source of the SalesPerson code for each booking (i.e. from customer or booking)
	- 3. Defaults SalesPerson to either
		- 1. Initial Operator entering the booking OR ..
		- 2. The Operator Default as set in the Operator Record OR..
		- 3. The SalesPerson Code as set in the corresponding Customer Record
- 2. Operational Parameter 201 'Assign SalesPerson from Project'
	- 1. Allows the project salesperson to be assigned to any bookings placed in the project